# 配置Cisco DCM — 遠端身份驗證支援

#### 目錄

簡介 必要條件 需求 採用元件 背景資訊 DCM上的GUI帳戶 遠端驗證 設定RADIUS伺服器 配置Cisco DCM 安全注意事項 限制和限制 設定freeRadius 疑難排解

# 簡介

本檔案介紹思科數位內容管理員(DCM)軟體使用RADIUS的遠端驗證。

## 必要條件

#### 需求

思科建議您瞭解Cisco DCM軟體版本16及更高版本。

#### 採用元件

本檔案中的資訊是根據以下軟體版本:

- Cisco DCM軟體v16.10及更高版本。
- 運行freeRadius開源軟體的RADIUS伺服器。

本文中的資訊是根據特定實驗室環境內的裝置所建立。文中使用到的所有裝置皆從已清除(預設 )的組態來啟動。如果您的網路運作中,請確保您瞭解任何指令可能造成的影響。

#### 背景資訊

在DCM的V16.10中引入了一項新功能,允許在RADIUS伺服器上配置的使用者帳戶用於訪問DCM GUI。本文檔介紹DCM和RADIUS伺服器上使用此功能所需的設定。

# DCM上的GUI帳戶

在16.0及更低版本中,訪問GUI所需的使用者帳戶是DCM的本地帳戶,即在DCM上建立、修改、使 用和刪除。

GUI使用者帳戶可以屬於以下組之一:

- 管理員(完全控制)
- 使用者(讀寫)
- 訪客(只讀)
- 自動化觸發器 (外部觸發器)
- DTF管理員(DTF金鑰配置)

#### 遠端驗證

遠端身份驗證的思想是集中收集可用於訪問裝置、應用、服務等的使用者帳戶。

圖中所示的步驟說明了使用遠端身份驗證時發生的情況:

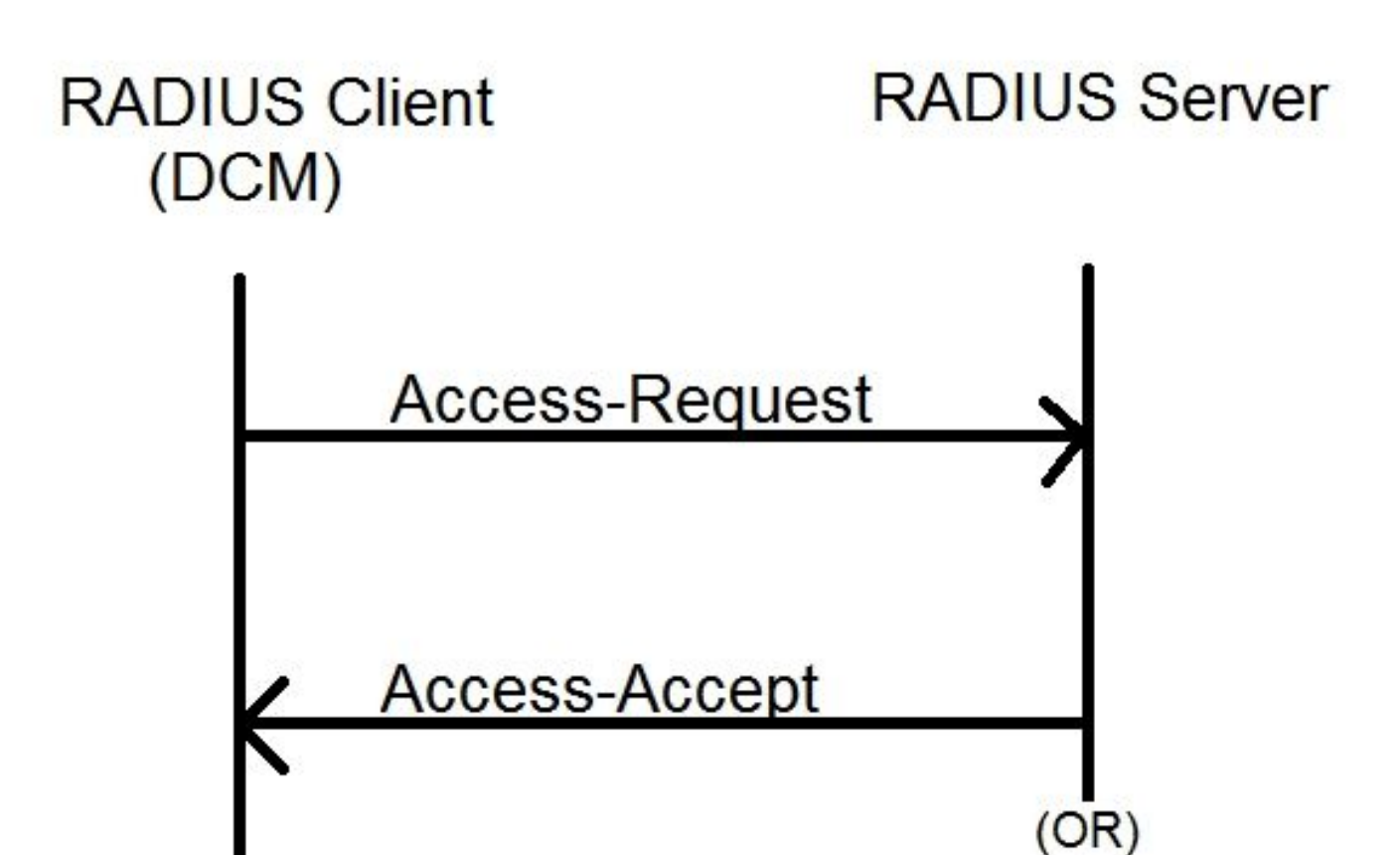

Access-Reject

步驟2. DCM向RADIUS伺服器傳送包含憑據的訪問請求消息。

步驟3. RADIUS伺服器會檢查要求是否來自其中一個已設定的使用者端,以及其資料庫/檔案上是否 有使用者帳號,並驗證密碼是否正確,之後將以下任何訊息傳回DCM

- Access-Accept 表示憑證有效。將返回配置的RADIUS屬性。
- Access-Reject 表示憑證無效,並且RADIUS伺服器可能設定為傳送某些RADIUS屬性來通知 失敗。
- Access-Challenge 這意味著RADIUS伺服器需要一些附加資訊來驗證使用者的真實性。未在 DCM中處理。

如果RADIUS伺服器傳送了Access-Reject,DCM將檢查使用者帳戶是否為DCM自身的本地帳戶 ,然後執行身份驗證過程。

系統會以15分鐘(內部)的時間間隔對使用者進行重新身份驗證,以確認使用者名稱/密碼是否仍然 有效,以及使用者是否屬於某個GUI帳戶組。如果身份驗證失敗,則當前運行的使用者會話將被視 為無效,並且撤銷該使用者的所有許可權。

# 設定RADIUS伺服器

若要使用RADIUS伺服器上的使用者帳戶存取GUI,需要執行以下步驟:

DCM應配置為RADIUS伺服器的客戶端。

- 1. 將DCM的IP新增為RADIUS伺服器的客戶端。
- 將共用金鑰新增到客戶端配置(此共用金鑰應與DCM上配置的共用金鑰相同,請參閱配置 2. DCM部分)。
- 3. 建議為每個DCM使用不同的共用金鑰。
- 4. 共用金鑰的長度應至少為22個字元。
- 共用金鑰應儘可能隨機。 5.

良好共用金鑰的示例

:'89w%\$w\*78619ew8r4\$7\$6@q!9we#%^rnEWR@#QEws13&4^%sf54gsf4@!fg3sdf#@sdf \$d3g44fg3%2s2345'

對於使用者帳戶,來自RADIUS伺服器的訪問接受消息應具有標識使用者所屬的GUI帳戶組的 RADIUS屬性。可以選擇屬性名稱,需要在DCM上的設定檔案中進行配置。

以下是需要從RADIUS伺服器作為屬性值傳送的字串格式:

OU=<group\_name\_string> group\_name\_string可以是以下之一:

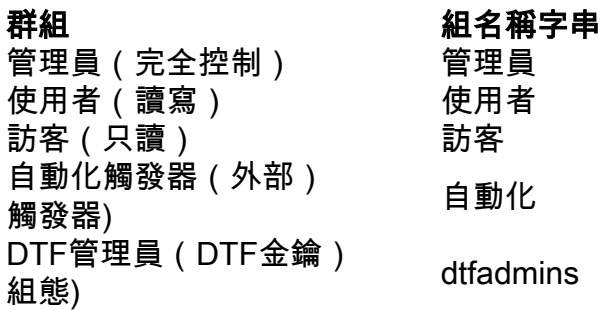

### 配置Cisco DCM

要在DCM上啟用/配置遠端身份驗證功能,需要GUI管理員帳戶。 以下步驟指示如何配置遠端身份驗證:

步驟1.使用管理員帳戶登入DCM。

步驟2.導覽至Security > GUI Accounts, 然後選擇Remote頁籤, 如下圖所示:

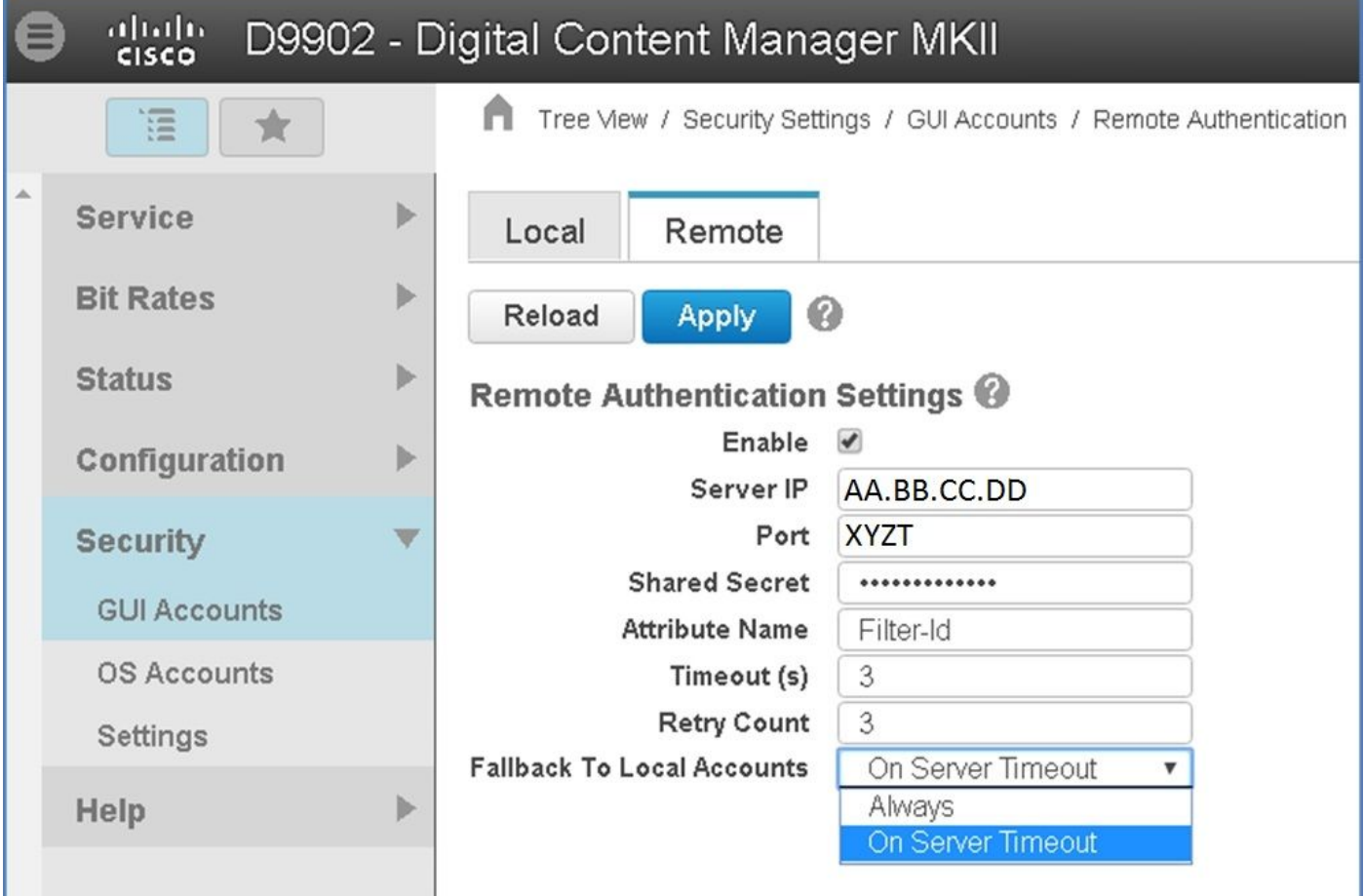

步驟3.配置RADIUS通訊所需的引數:

- Enable 此設定確定是否應啟用遠端身份驗證支援。選中後,其餘引數欄位將啟用。
- 伺服器IP RADIUS伺服器的IP地址。
- 連線埠 RADIUS伺服器正在監聽驗證封包的連線埠(通常為1812,但可以設定為其他值)。
- Secret 這是用於在將RADIUS封包傳送到伺服器之前加密密碼的共用密碼。此密碼應與 RADIUS伺服器上配置的密碼相同,RADIUS伺服器用它來解密密碼。
- Attribute Name 從RADIUS伺服器接收授權資料的屬性的名稱。
- 超時(秒) 此設定用於RADIUS伺服器和DCM之間的通訊。這是DCM在終止請求之前等待 來自RADIUS伺服器的響應時間。
- Retry Count 在先前的請求超時的情況下,必須傳送RADIUS請求的次數。
- 回退到本地帳戶 此設定從DCM 19.0版開始可用。DCM允許使用使用GUI建立的GUI(本地 )帳戶登入。選項,On Server Timeout允許回退到本地帳戶,以防無法訪問Radius伺服器,而 在身份驗證失敗時則不允許。選項,Always允許始終回退 — 即使身份驗證失敗。 步驟4.應用更改後,將顯示影象中所示的警告。按一下OK並重新啟動使用者介面。

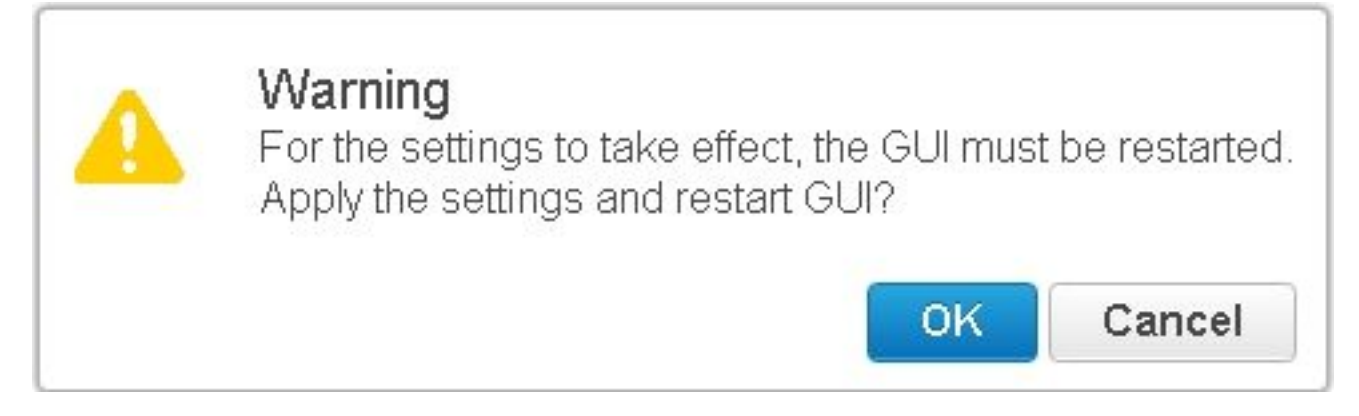

步驟5.現在DCM已準備好進行遠端身份驗證。

在DCM上配置IPSec:

1.使用屬於管理員安全組的GUI帳戶登入到DCM。

2.導覽至Configuration > System。系統將顯示System Settings頁面。

3.請參閱新增新IPsec區域, 如下圖所示。

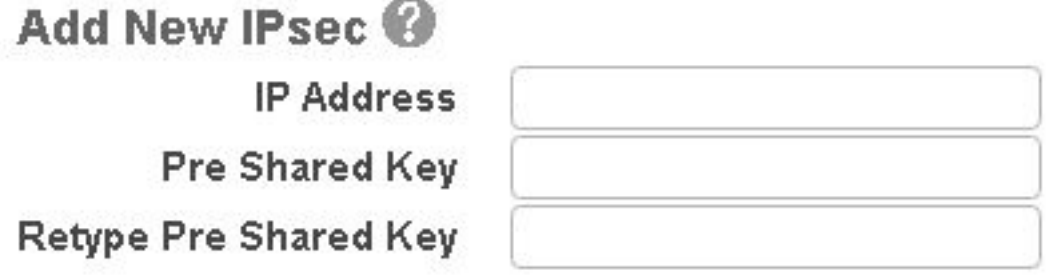

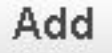

4.在「IP地址」欄位中,輸入新IPsec對等體(RADIUS伺服器)的IP地址。

5.在Pre Shared Key和Retype Pre Shared Key欄位中,輸入新IPsec對等體的Pre Shared Key。

6.按一下Add。新的IPsec對等體將新增到IPsec設定表中。

附註:有關運行RADIUS伺服器的電腦上的IPSec配置,請參閱產品附帶的文檔/出版物。

#### 安全注意事項

• 共用金鑰以明文形式儲存在DCM的檔案系統中。

- 加密的密碼儲存在DCM的記憶體中,用於在會話期間進行重新身份驗證。
- •鑑於以上兩個專案,建議限制哪些人可以訪問DCM進行故障排除。
- 強烈建議使用IPSec來保護DCM和RADIUS之間的通訊通道 伺服器.

#### 限制和限制

- 遠端身份驗證支援僅適用於GUI帳戶,而不適用於OS帳戶。
- 重新身份驗證的間隔為15分鐘。範例:如果使用者的組已更改,則更改生效的最壞時間是15分 鐘。
- 如果啟用了遠端身份驗證,則DCM首先會檢查RADIUS伺服器使用者帳戶是否有效,然後檢查 本地資料庫。如果使用在RADIUS伺服器上不存在的本地帳戶,則RADIUS伺服器上會出現身份 驗證失敗消息。

### 設定freeRadius

本節以示例說明如何設定freeRadius以用作DCM的遠端身份驗證伺服器。這只是為了提供資訊,

思科不提供或支援freeRadius。假定freeRadius的配置檔案位於/etc/freeRadius/(檢查分發)下。

安裝freeRadius軟體包後,請修改這些檔案。

• 修改/etc/freeradius/clients.conf 步驟1.將DCM的IP項新增到客戶端清單中。 步驟2.在客戶端配置中新增共用金鑰,並將其他引數保留為預設值。

建議為每個DCM使用唯一的共用金鑰。 共用金鑰的長度應至少為22個字元。共用金鑰應儘可能隨機。 良好共用金鑰的示例:

'89w%\$w\*78619ew8r4\$7\$6@q!9we#%^rnEWR@#QEws13&4^%sf54gsf4@!fg3sdf#@sdf\$d3 g44fg3%2s2345'

- 修改/etc/freeradius/radiusd.conf以更改radius伺服器應偵聽的埠 ( 通常為1812 )
- 修改/etc/freeradius/users以新增新使用者。
- 確保新增將授權資訊以以下格式傳送到DCM的RADIUS屬性: <Attribute Name> = 'OU=<group\_name>'

屬性名稱:這是將授權資料傳送到DCM group\_name所依據的標準RADIUS屬性的名稱,可以 是以下屬性之一:

 管理員 — 屬於該組的使用者將具有管理員許可權,即完全控制。 users — 屬於此組的使用者將具有讀寫許可權。 訪客 — 屬於此組的使用者將具有只讀許可權。 自動化 — 用於自動化(外部觸發器)。 dtfadmins - DTF管理員(DTF金鑰配置)

```
範例:
```

```
steve Cleartext-Password := "測試"
Filter-Id = "OU=administrators"
```
- (重啟)啟動radius伺服器以使更改生效。
- 確保radius伺服器的防火牆配置允許外部訪問所選的 連接埠.

#### 疑難排解

本節提供的資訊可用於對組態進行疑難排解。

為了進行調試,安全日誌中還引入了一些其他日誌。要檢視此日誌,請導航到DCM GUI中的**幫助** >跟蹤頁。

本節介紹要在日誌中查詢的內容、可能存在的問題以及可能的解決方案。

日誌行 遠端登入嘗試失敗:對RADIUS伺服器的請求超時。

問題 DCM無法與RADIUS伺服器通訊。

• 驗證DCM中的遠端身份驗證配置中提供的RADIUS伺服器IP地址是否真正正確。

•確保可以從DCM訪問RADIUS伺服器。

可能的解決方案

- 確保DCM已配置為RADIUS伺服器上的有效客戶端(RADIUS伺服器以靜默方式丟棄?
	- •確保DCM上配置的共用金鑰與RADIUS伺服器上為該特定DCM配置的共用金鑰相同。

。)

- 日誌行 遠端登入嘗試失敗:[錯誤號10054]遠端主機強制關閉了現有連線。
- 問題 DCM向指定的伺服器IP傳送了RADIUS請求。但是,RADIUS伺服器應用程式未在遠端身1 •確保RADIUS伺服器正在運行。

可能的解決方案

- 檢查伺服器的RADIUS配置中指定的埠號是否與DCM上配置的埠號相同。
- 日誌行 遠端登入嘗試失敗:指定的屬性名稱無效,或者來自RADIUS伺服器的響應缺少授權資料。 問題 從RADIUS伺服器接收的響應出現問題。
	- •確保RADIUS伺服器在「Access-Accept」回應中傳送屬性 (在DCM上設定)。

#### 可能的解決方案

- 確保DCM遠端身份驗證設定上配置的**Attribute Name**引數與RADIUS伺服器上的使用者 中指定的名稱完全相同。
- 日誌行 從RADIUS伺服器接收的授權資料無效。

一。

問題 身份驗證成功,但從RADIUS伺服器收到的響應包含無效的授權資料,即安全組名稱。 • 確保在RADIUS伺服器上為該使用者配置的組名稱是在配置RADIUS伺服器部分中指定

可能的解決方案

● 確保RADIUS伺服器上配置的字串的格式與配置RADIUS伺服器一節中指定的格式一致。